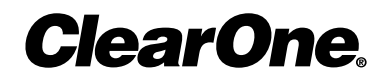

**MAX™ IP Response Point™**

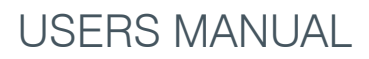

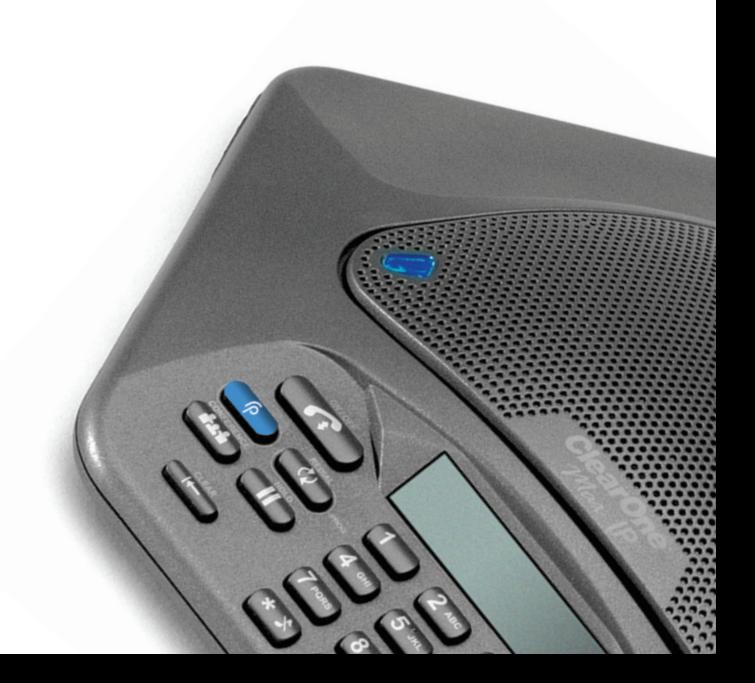

### TECHNICAL SUPPORT

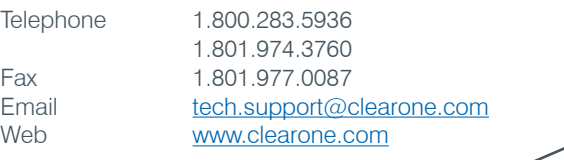

## DOCUMENT TITLE

#### **CLEARONE PART NO. 800-158-380 (REVISION 1.0) October 2008**

© 2008 ClearOne. All rights reserved. No part of this document may be repro-DUCED IN ANY FORM OR BY ANY MEANS WITHOUT WRITTEN PERMISSION FROM CLEARONE. ClearOne reserves specific privileges. Information in this document is subject to change without notice.

# **MAX™ IP Response Point™** 1

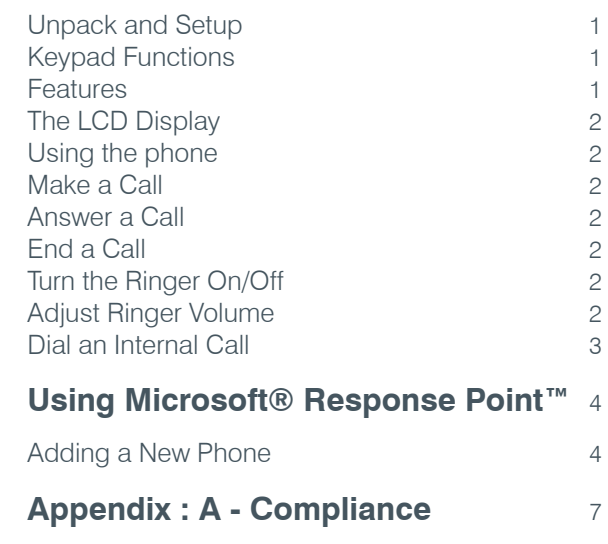

## MAX™ IP Response Point™ Users Manual

## **Unpack and Setup**

Unpacking information and setup instructions for your MAX IP Response Point product are found in the Quick Start Guide and Administrator's Guide.

## **Keypad Functions**

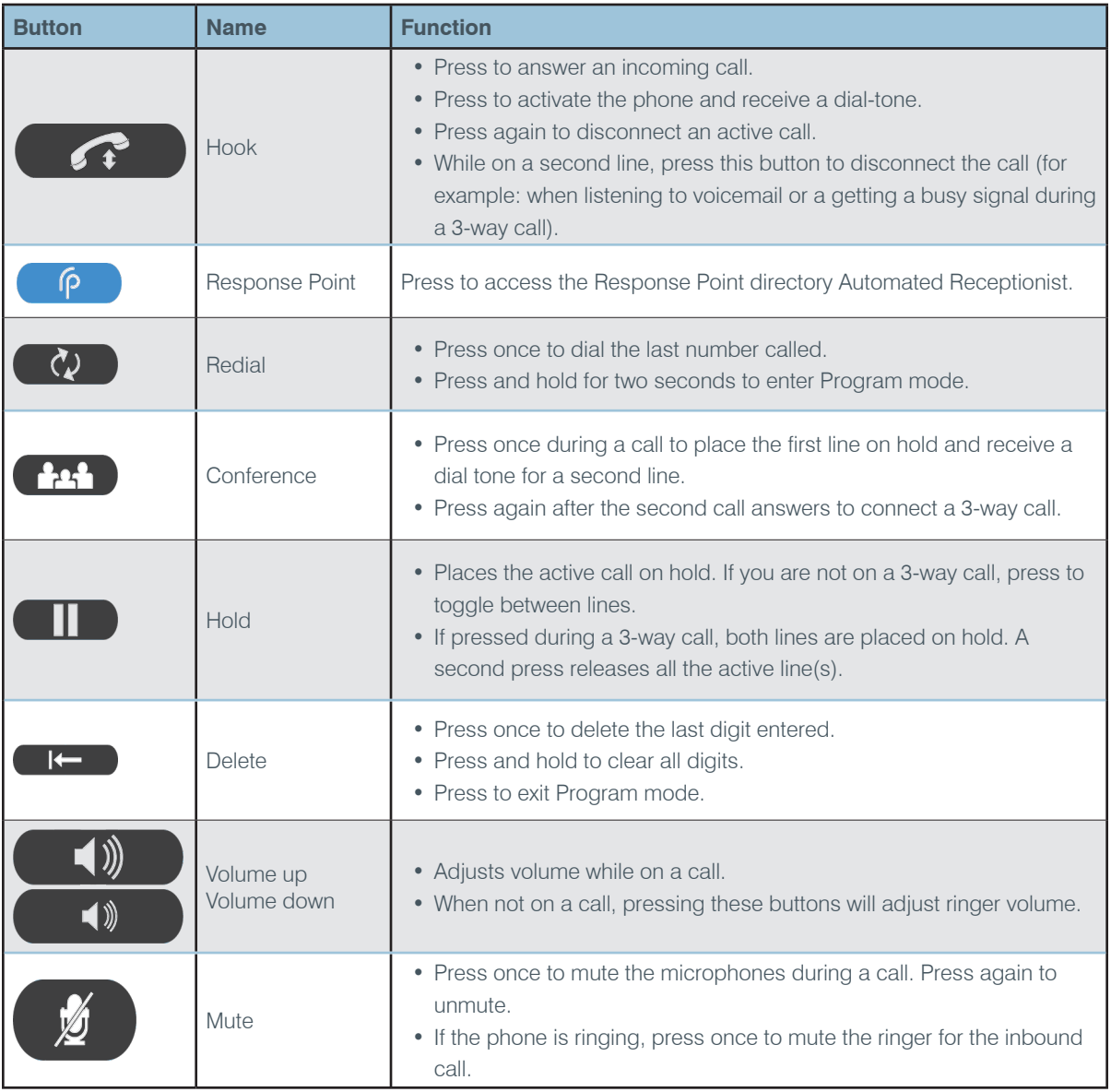

## **Features**

The MAX IP™ Response Point™ is an audio conferencing solution for your Response Point system. Unpack, plug-in

and set up your phone using the Configure Phone Wizard in the Response Point Administrator's Guide. **The LCD Display**

The LCD display acts as a legend for the various modes, codes and functions of the device. Each function is covered in this manual or the Administrator's Guide.

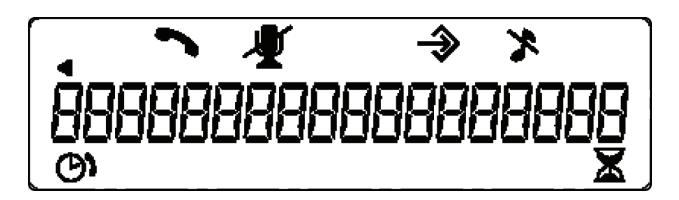

## **Using the phone**

**Make a Call**

- 1. Press the  $\left( \rho \right)$  key to activate the phone. You will hear a chime or spoken prompt.
- 2. Speaking clearly, say the name of the person in your Contact List you wish to call.

#### OR

- 1. Press the  $\bigcirc$  key to activate the phone. You will hear a dial tone.
- 2. Dial the number as you would on a standard phone. The number appears on the LCD screen.

You can also pre-dial the number while in Standby mode and press the  $\bigcap_{k\in\mathbb{N}}$  key to connect the call.

To add a pause to the number you are pre-dialing, press and hold the pound (#) key.

#### **Answer a Call**

- When there is an incoming call, the following will occur:
- 1. The phone will ring (unless the ringer is turned off).
- 2. The phone's 3 LEDs will flash.
- 3. The phone icon on the LCD screen will flash.
- $\bullet$  To answer press the  $\bullet$  key.

#### **End a Call**

Press the  $\bullet$  key.

#### **Turn the Ringer On/Off**

Press and hold the "\*" key until the Ringer Off icon appears on the LCD display.

#### **Adjust Ringer Volume**

- 1. While the phone is ringing, press  $\bullet$  or  $\bullet$ .
- 2. While the phone is inactive, press  $\Box$  or  $\Box$  . The ringer melody will play once at the new level.

## **Dial an Internal Call**

To dial an internal company extension using voice dialing:

- 1. Press the  $\begin{pmatrix} P & \text{button on the phone.} \end{pmatrix}$
- 2. Say the name of a person in your directory (e.g. "Denise Smith"). You can also speak the name of a specific location or department, such as "kitchen" or "accounts payable," as long as those extensions are listed in the directory.

To dial a call manually (using the keypad:)

1. Dial the extension number (optionally, followed by "#") of the co-worker or department you wish to contact.

## USING MICROSOFT® RESPONSE POINT™

#### **Adding a New Phone**

#### **To add the MAX IP Response Point in Response Point Administrator**

- 1. Launch Response Point Administrator.
	- • Connect to the server.

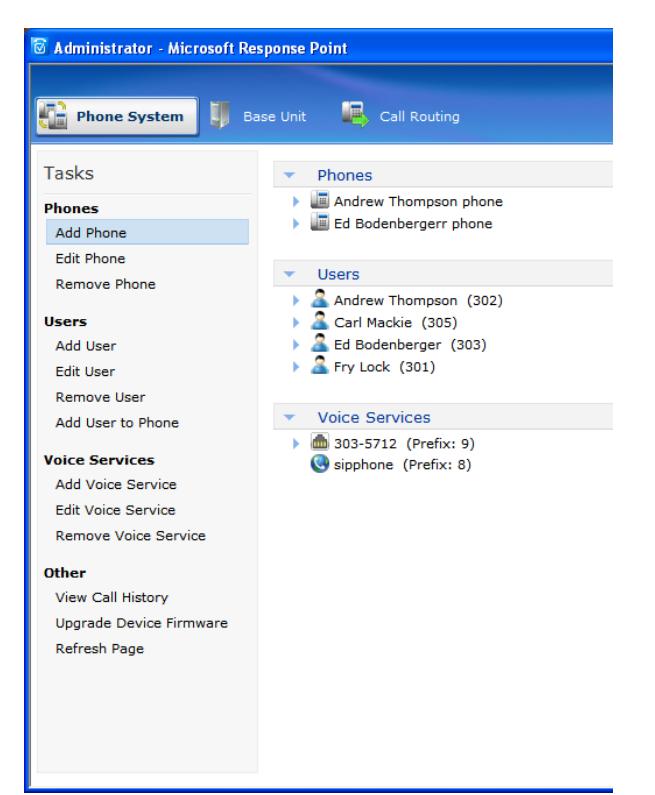

#### 2. Click **Add Phone**

- A. Ensure the MAX IP Response Point is powered and connected to the network.
- B. The MAX IP Response Point will appear in the device list.

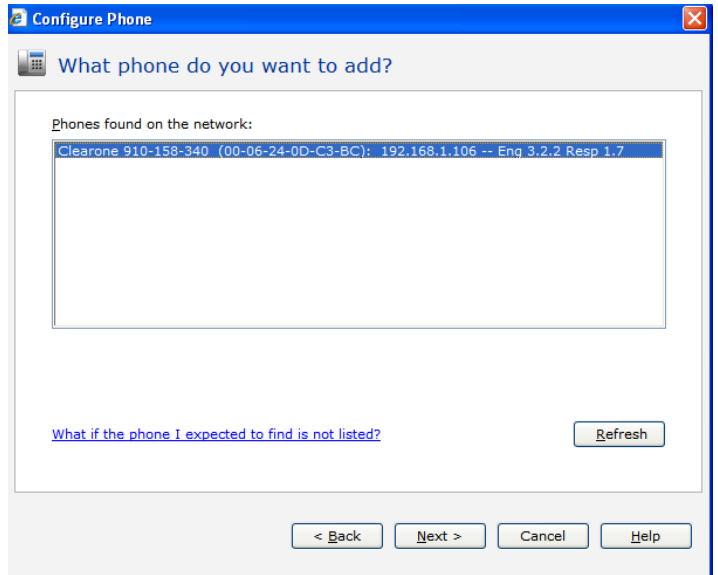

- C. Highlight the device, click **Next.**
- D. Select **Assign User** to Assign or Create a user and click **Next.**
- E. From the list, choose the user you wish to assign to the phone, highlight and click **OK.**

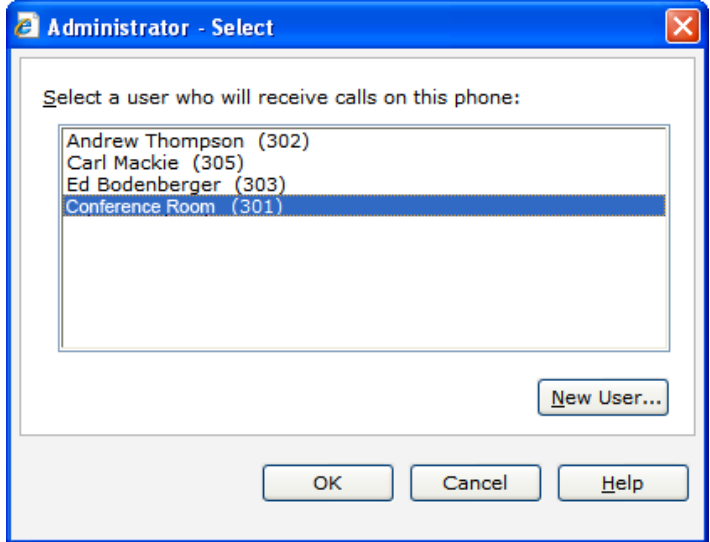

- • To Create a New User: select **New User** and follow the New User wizard.
- F. Assign your user to "Recieve calls on this phone". Click **Next.**

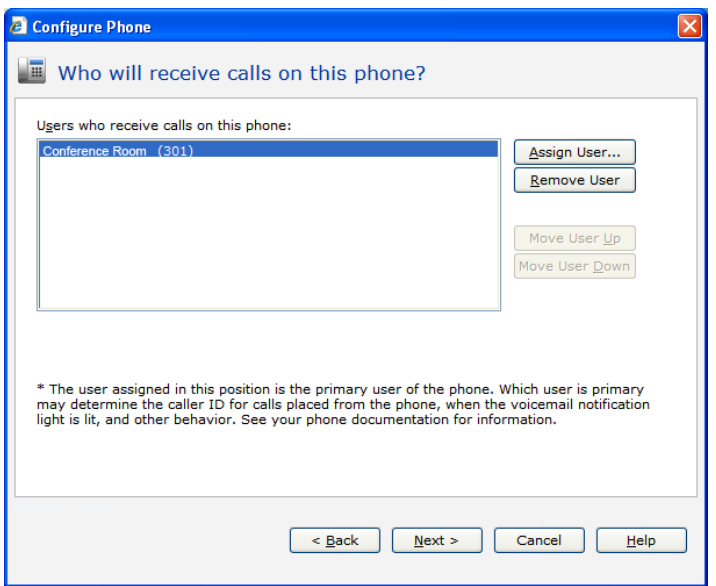

- G. Name the phone, click **Next.**
- H. Click **Finish** to complete the process.

The MAX IP Response Point is now ready for use with your Response Point system.

## Appendix : A - Compliance

## EUROPEAN COMPLIANCE

Conformity of the equipment with the guidelines below is attested by the CE mark.

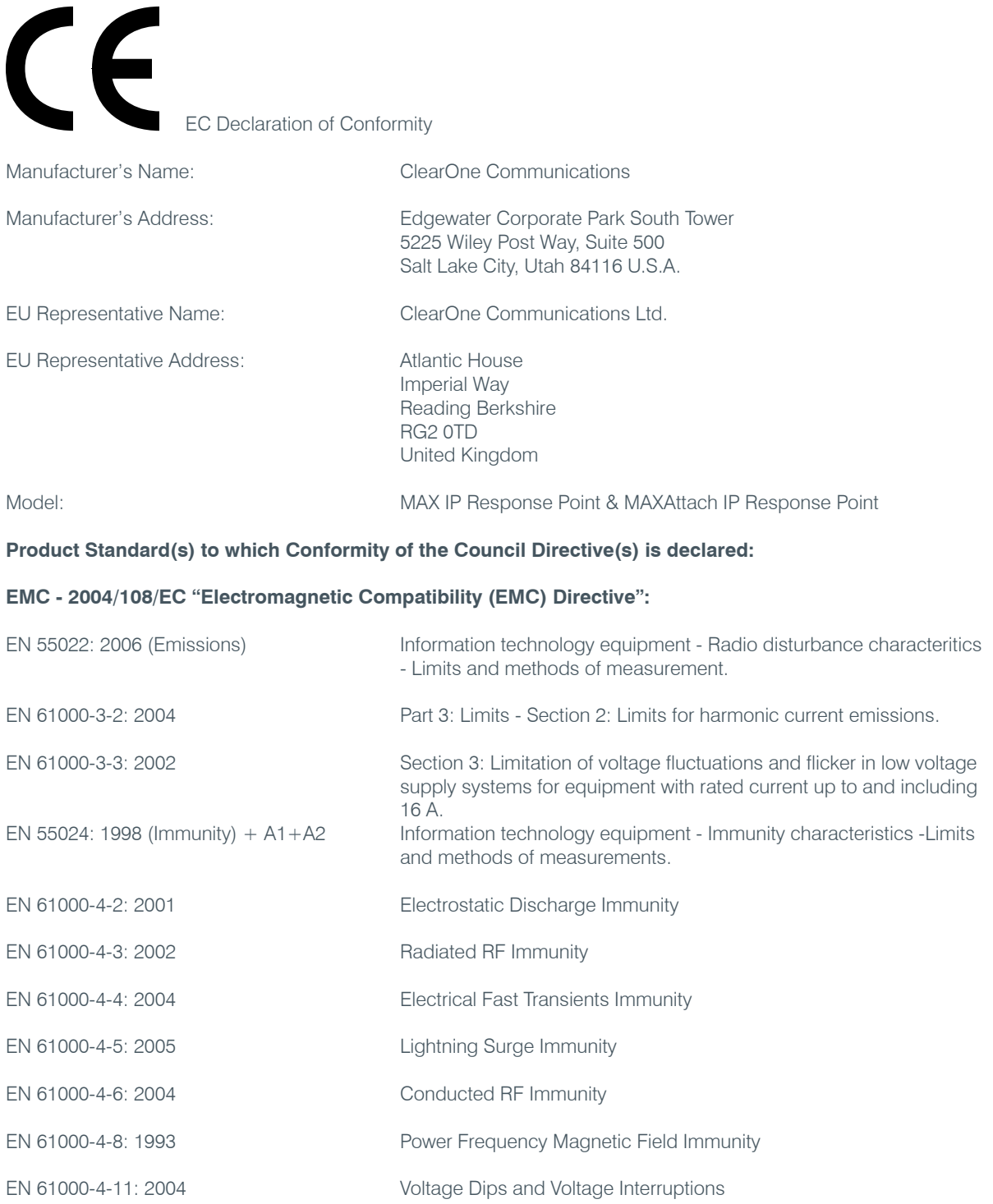

## **Safety - 73/23/EEC "Low Voltage Directive (LVD)":**

IEC 60950-1: 2001 Safety of Information Technology Equipment, Including Electrical Business Equipment.

#### **RoHS - 2002/95/EC Restrication of the Use of certain Hazardous Substances in Electrical and Electronic Equipment (EEE) & WEEE - 2002/96/EC Waste of Electrical and Electronic Equipment (EEE).**

We herein certify that the products listed above are in compliance with the EU directive 2002/95/EC and EU directive 2002/96/EC.

We, the undersigned, hereby declare that the equipment specified above conforms to the above directives and standards. Date of Issue: ?

Legal Representative in Europe

/s/ Greg A. LeClaire

Signature

Greg A. LeClaire CFO